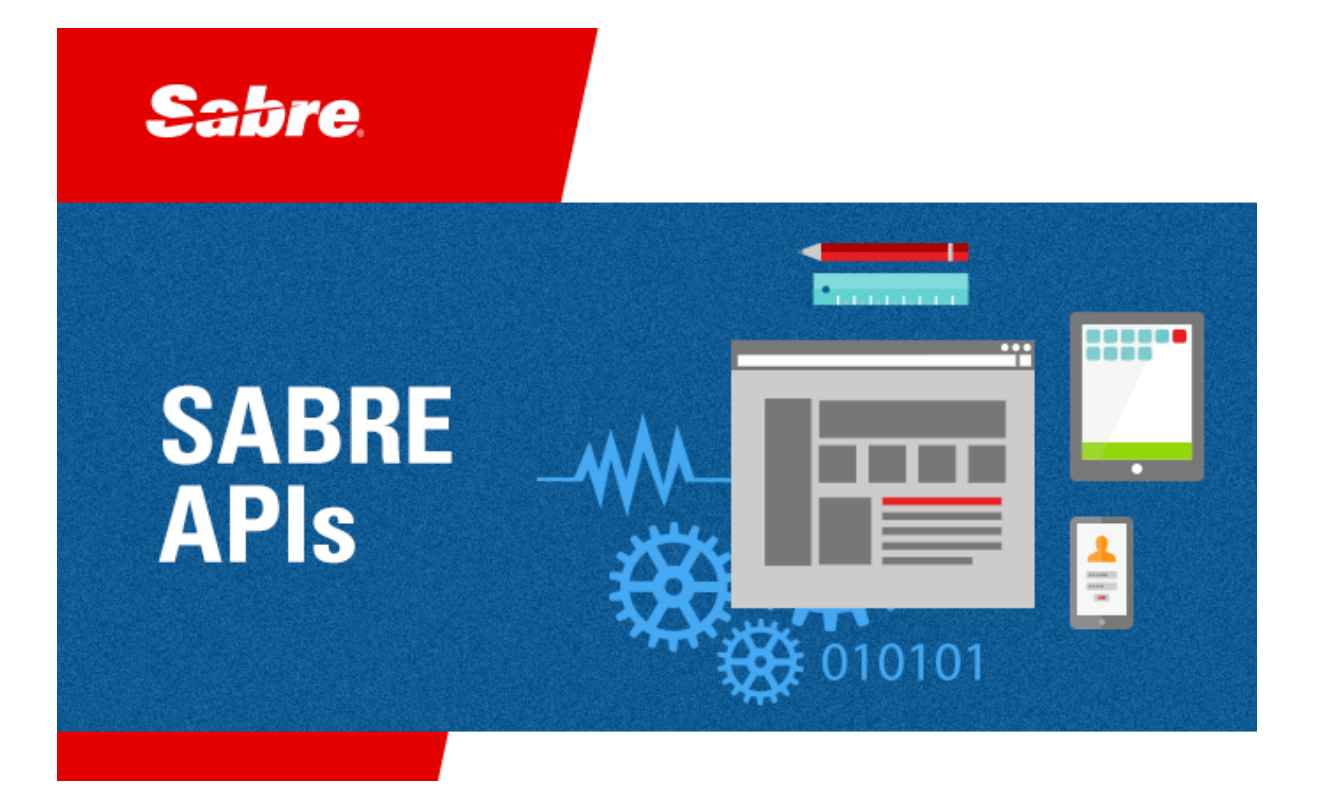

### Developer Administration Guide

**Market Fare View Crowd-Sourced Batch Feed**

> Itinerary Batch XML Schema Version 1.1.0 August 2016

#### © 2012-2016, Sabre Inc. All rights reserved.

This documentation is the confidential and proprietary intellectual property of Sabre Inc. Any unauthorized use, reproduction, preparation of derivative works, performance, or display of this document, or software represented by this document, without the express written permission of Sabre Inc. is strictly prohibited.

Sabre Travel Network and the Sabre Travel Network logo design are trademarks and/or service marks of an affiliate of Sabre Inc. All other trademarks, service marks, and trade names are owned by their respective companies.

### **Table of Contents**

#### **1 Getting Started**

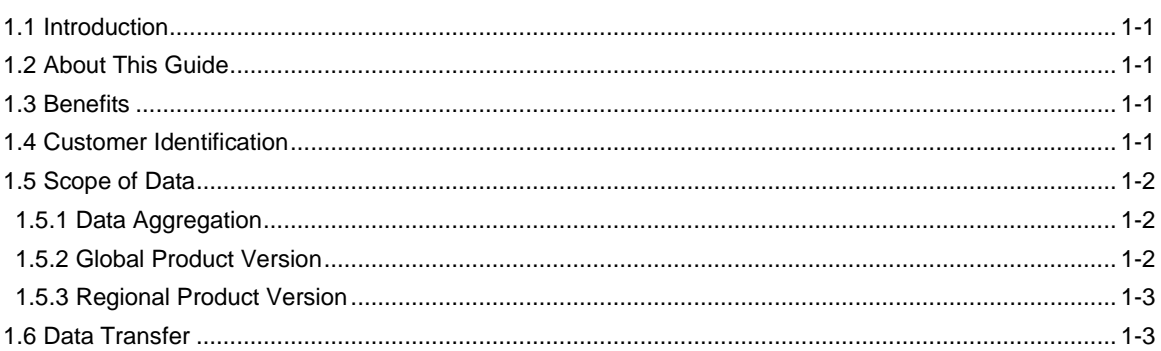

#### 2 XML Structure

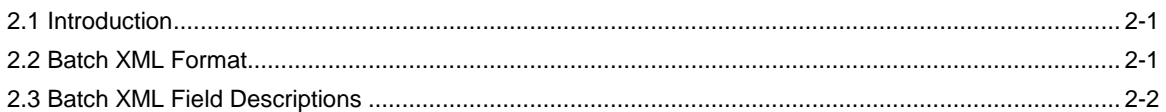

#### 3 Set-Up Process

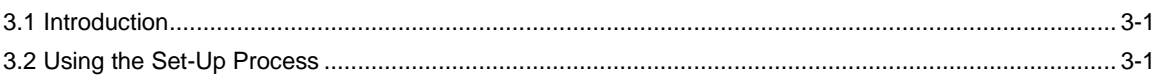

# Getting Started **1**

#### 1.1 Introduction

The objective of Market Fare View Crowd-Sourced Batch (MFV) is to provide the lowest fares for each cabin class (economy, business, first) based on all fares that were shopped by Sabre customers during the latest hour.

The product can provide data aggregated on a global or regional basis.

The data is provided in a simple XML message format and made available in hourly batch feeds via secure FTP.

#### 1.2 About This Guide

The purpose of this document is to describe how Market Fare View Crowd-Sourced Batch works and provide details on how to consume the feed. This document also provides details on the batch message structure. Each chapter is as follows:

- Chapter 1, "Getting Started" explains the purpose of the document, benefits, and details critical information.
- Chapter 2, "XML Structure" contains details about the message structure.
- Chapter 3, "Set-Up Process" contains the set-up process.

#### 1.3 Benefits

Market Fare View Crowd-Sourced Batch Feed provides users with valuable insights into the cheapest fares selected based on all travel searches that were done by customers in the *Sabre* marketplace during the last hour. It aggregates significant amounts of organic (crowd-sourced) shopping data to make the lead fares for each cabin available via a standard, easy-to-use format. The data is provided for the customer, which prevents the customer from having to make numerous calls to Sabre.

Market Fare View Crowd-Sourced Batch data is filtered out and sorted by Sabre to deliver expected capabilities and to ensure that no legal and/or contractual bindings with other parties are violated.

#### 1.4 Customer Identification

This service can be used by:

- *Sabre Dev Studio* subscribers.
- *Sabre Travel Network®* customers.

• Third-party customers.

#### 1.5 Scope of Data

Market Fare View Crowd-Sourced Batch includes lead fares obtained from request and response pairs generated by shopping backend systems. No currency conversion is done or any other data transformation. Shopping data is collected during hourly interval, aggregated, filtered out, and sorted by Market Fare View according to the parameters specified in this guide and distributed to consumers.

#### 1.5.1 Data Aggregation

The aggregation of data is done based on the unique combination of the following criteria:

- Market (origin and destination pair).
- Departure and return dates.
- Point of sale country.
- Currency.
- Cabin class (Economy, Business, First).
- Number of connections (non-stop vs connecting flights).

If a given combination of these criteria is shopped multiple times, the cheapest option within a onehour batch period is forwarded.

#### 1.5.2 Global Product Version

The global version of the product:

- Includes organic shopping data.
- Includes data from the following Point of Sale countries: US, CA, AD, AT, BE, CY, DE, ES, FI, FR, GR, IE, IT, LU, MC, MT, NL, PT, SI, SK, SM, AU, CN, ID, IN, JP, KR, MY, NZ, PH, SG, TH, TW, VN, AR, BR, CL, CO, MX, PE, VE, BG, CH, CZ, DK, EE, GB, HU, ME, NO, PL, RO, RU, SB, SE, TR, UA, XU, EG, IL, ZA.
- Includes round trips.
- Includes published fares only.
- Includes single passenger, adult fares.
- Includes Economy, Business, and First cabin classes.
- Excludes Abacus, Axess, and Infini data.
- Excludes Southwest, Delta, easyJet, and Ryanair airline content.

#### 1.5.3 Regional Product Version

The regional product version includes the same scope of data as the global version, but further filtered out to include data from certain POS regions only. The following regions are available:

- North America: US and CA.
- Euro currency zone: AD, AT, BE, CY, DE, ES, FI, FR, GR, IE, IT, LU, MC, MT, NL, PT, SI, SK, and SM.
- European countries outside of the Euro currency zone: BG, CH, CZ, DK, EE, GB, HU, ME, NO, PL, RO, RU, SB, SE, TR, UA, and XU.
- Middle East and Africa: EG, IL, and ZA.
- Latin America: AR, BR, CL, CO, MX, PE, and VE.
- Asia Pacific: AU, CN, ID, IN, JP, KR, MY, NZ, PH, SG, TH, TW, and VN.

#### 1.6 Data Transfer

Customers pull the files using the file transfer protocol (SFTP).

# **2** XML Structure

#### 2.1 Introduction

Market Fare View delivers *Sabre* Shopping Data in Batch XML format. This chapter includes the following:

- Batch XML format (see this page).
- Batch XML field descriptions (see ["Batch XML Field Descriptions,](#page-9-0)" page [2-2\)](#page-9-0).

#### 2.2 Batch XML Format

```
<ItineraryBatch ShopDateTimeStart="2015-09-23T06:21:32.393-05:00"
ShopDateTimeEnd="2015-09-23T06:22:32.393-05:00">
      <AirItinerary ShopTime="2015-09-23T06:21:32.393-05:00"
ShopCount="10">
            <RequestInfo POSCountry="US">
                  <Passenger Code="ADT" Number="1"/>
                  <Passenger Code="JCB" Number="1"/>
                  <Segment Origin="PVG" Destination="OSA"
DepartureDateTime="2015-09-25T00:00:00.000-05:00" Cabin="Y"/>
                  <Segment Origin="OSA" Destination="PVG"
DepartureDateTime="2015-10-03T00:00:00.000-05:00" Cabin="Y"/>
            </RequestInfo>
            <ItineraryLeg>
                  <FlightSegment Origin="PVG" Destination="KIX"
CarrierCode="K0" FlightNumber="163"
                  DepartureDateTime="2015-09-25T17:30:00.000+08:00"
ArrivalDateTime="2015-09-25T20:30:00.000+09:00"
                  Stops="0" BookingCode="G" CabinClass="Y"
SeatsRemaining="9" MarriedFlight="false"/>
            </ItineraryLeg>
            <ItineraryLeg>
                  <FlightSegment Origin="KIX" Destination="PVG"
CarrierCode="K0" FlightNumber="164"
                  DepartureDateTime="2015-10-03T09:05:00.000+09:00"
ArrivalDateTime="2015-10-03T10:30:00.000+08:00"
                  Stops="0" BookingCode="U" CabinClass="Y"
SeatsRemaining="9" MarriedFlight="false"/>
            </ItineraryLeg>
            <Fare PassengerCode="ADT" PassengerNumber="1"
BaseAmount="378.00" TaxAmount="139.60" Currency="USD"
            Private="false" Refundable="true" ETicketable="true">
                  <FareSegment Start="PVG" End="KIX"
FareBasisCode="GR1MCC"/>
                  <FareSegment Start="KIX" End="PVG"
FareBasisCode="UAB42CC"/>
                  <Tax Amount="4.00" Code="YQI" Currency="USD"/>
```

```
<Tax Amount="4.00" Code="YQI" Currency="USD"/>
                  <Tax Amount="46.00" Code="YRF" Currency="USD"/>
                  <Tax Amount="46.00" Code="YRF" Currency="USD"/>
                  <Tax Amount="14.80" Code="CN1" Currency="USD"/>
                  <Tax Amount="22.30" Code="SW" Currency="USD"/>
                  <Tax Amount="2.50" Code="OI" Currency="USD"/>
            </Fare>
      </AirItinerary>
      <AirItinerary ShopTime="2015-09-23T06:21:35.425-05:00"
ShopCount="2">
            <RequestInfo POSCountry="RU">
                  <Passenger Code="ADT" Number="1"/>
                  <Segment Origin="LED" Destination="AER"
DepartureDateTime="2015-10-10T06:00:00.000-05:00" Cabin="Y"/>
                  <Segment Origin="AER" Destination="LED"
DepartureDateTime="2015-10-19T06:00:00.000-05:00" Cabin="Y"/>
            </RequestInfo>
            <ItineraryLeg>
                  <FlightSegment Origin="LED" Destination="AER"
CarrierCode="XX" FlightNumber="6563"
                  DepartureDateTime="2015-10-10T14:40:00.000+03:00"
ArrivalDateTime="2015-10-10T17:55:00.000+03:00"
                  Stops="0" BookingCode="E" CabinClass="Y"
SeatsRemaining="4" MarriedFlight="false"/>
            </ItineraryLeg>
            <ItineraryLeg>
                  <FlightSegment Origin="AER" Destination="LED"
CarrierCode="XX" FlightNumber="6564"
                  DepartureDateTime="2015-10-19T18:55:00.000+03:00"
ArrivalDateTime="2015-10-19T22:05:00.000+03:00"
                  Stops="0" BookingCode="N" CabinClass="Y"
SeatsRemaining="9" MarriedFlight="false"/>
            </ItineraryLeg>
            <Fare PassengerCode="ADT" PassengerNumber="1"
BaseAmount="7500" TaxAmount="3464" Currency="RUB"
            Private="false" Refundable="false" ETicketable="true">
                  <FareSegment Start="LED" End="AER"
FareBasisCode="EPXRF"/>
                  <FareSegment Start="AER" End="LED"
FareBasisCode="NPXRF"/>
                  <Tax Amount="1500" Code="YQF" Currency="RUB"/>
                  <Tax Amount="1500" Code="YQF" Currency="RUB"/>
                  <Tax Amount="232" Code="YRI" Currency="RUB"/>
                  <Tax Amount="232" Code="YRI" Currency="RUB"/>
            </Fare>
      </AirItinerary>
</ItineraryBatch>
```
#### <span id="page-9-0"></span>2.3 Batch XML Field Descriptions

The following table contains descriptions in the XML message:

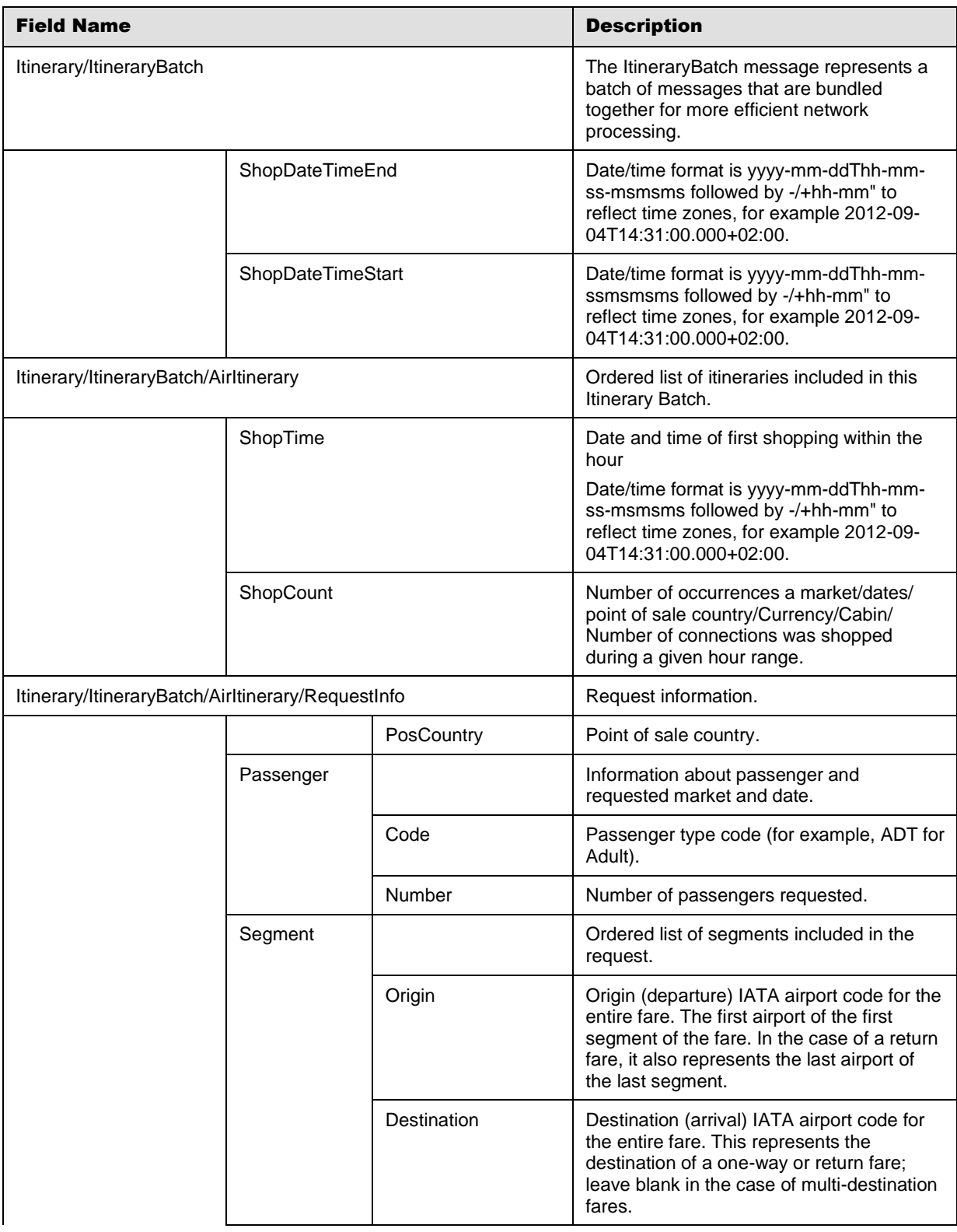

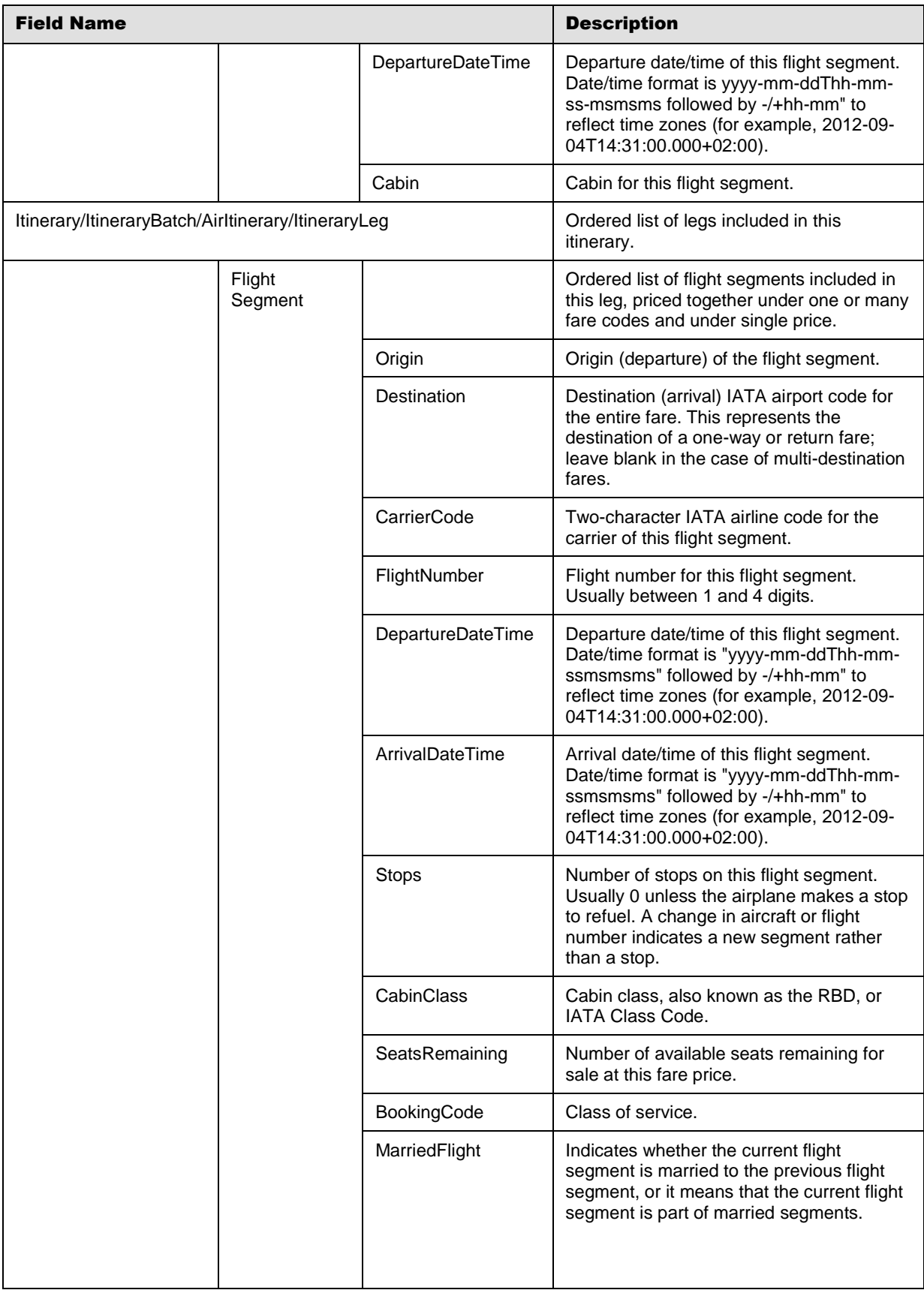

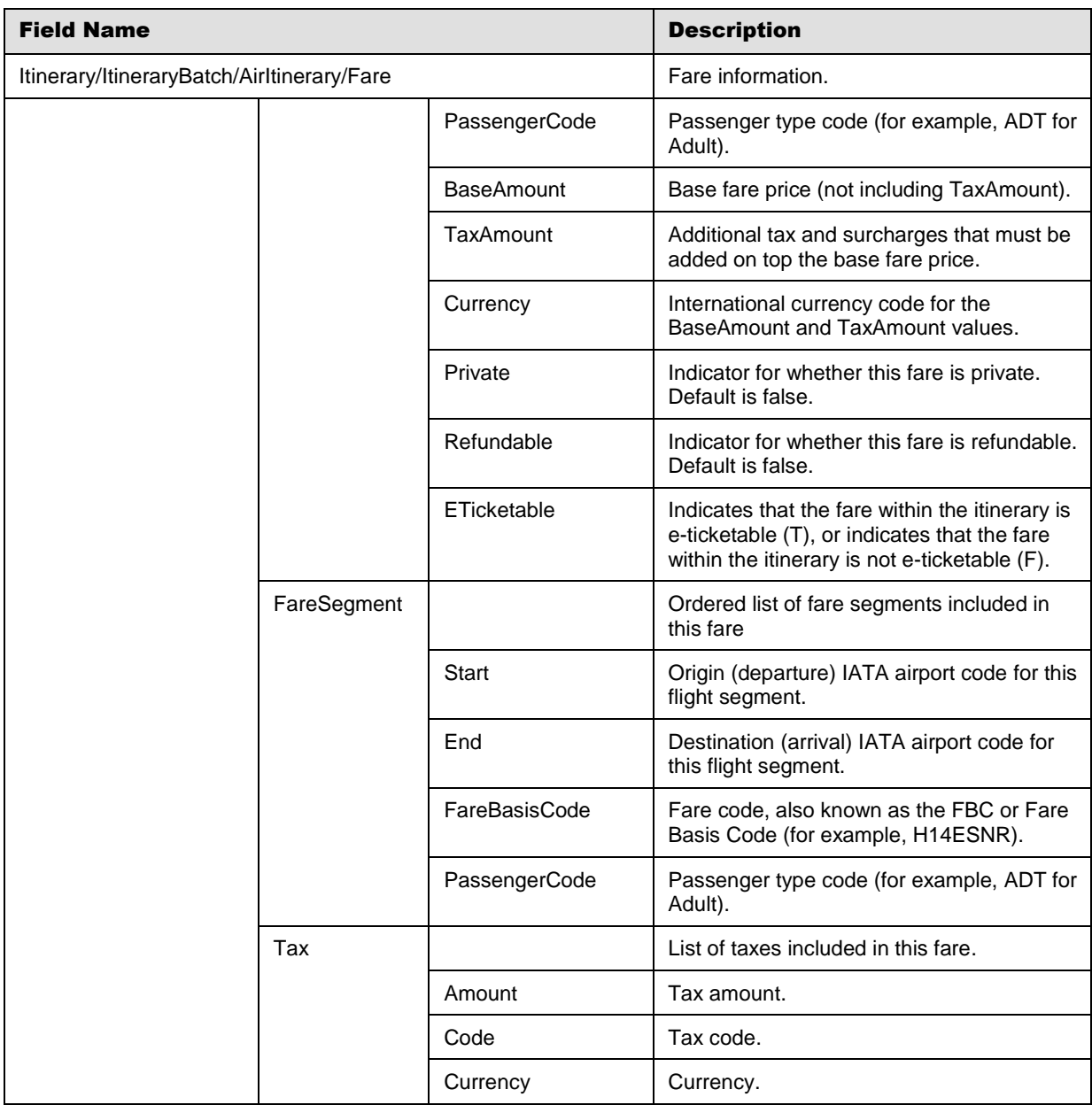

# Set-Up Process 3

#### 3.1 Introduction

This chapter includes the set-up process for customers.

#### 3.2 Using the Set-Up Process

1. Customer fills the connectivity details in the EFG data collector form attached to this document.

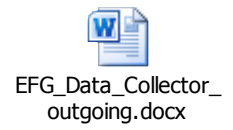

- 2. Sabre supplies FTP account information for CERT.
- 3. Customer performs validation testing in CERT.
- 4. Sabre supplies FTP account information for PROD.
- 5. Customer performs validation testing in PROD.